## **CPS** software

## Hoe kan ik een overgeboekte factuur nog aanpassen?

## **Opgelet: Dit kan alleen voor facturen waar voor de btw-aangifte nog NIET gemaakt is!**

- 1. Ga naar Historiek Facturen en zoek de factuur op
- 2. Klik op 'DocumentStatus' in menu 'Extra'

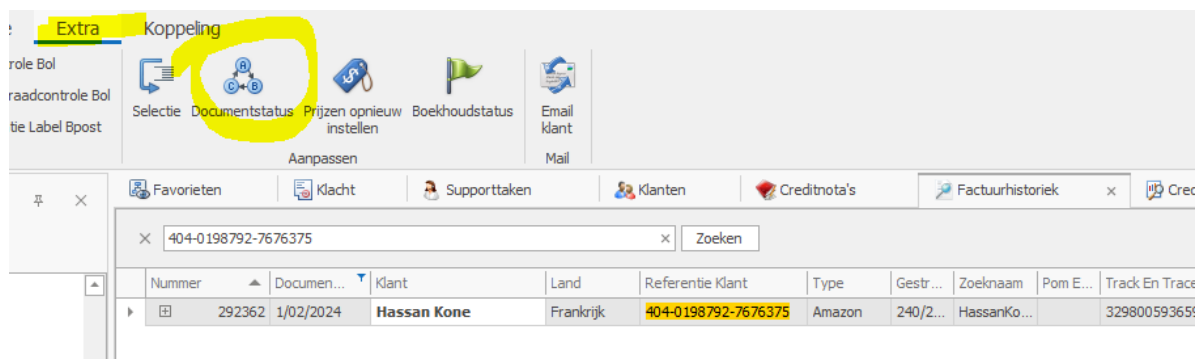

- 3. Nu wordt als status 'Courant' voorgesteld
- 4. Klik op 'Status aanpassen'

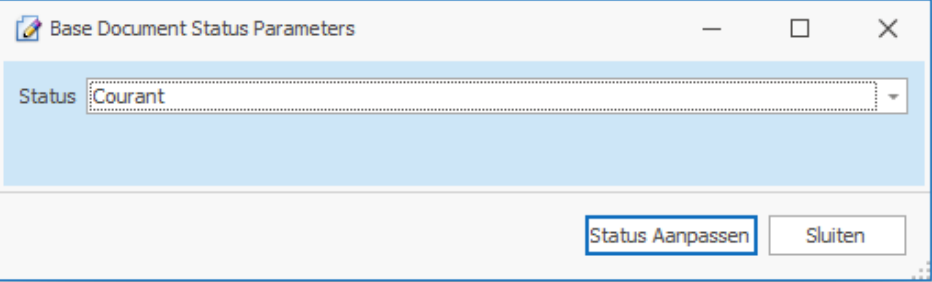

- 5. De factuur komt nu terug in de gewone factuurlijst en verdwijnt uit de historiek
- 6. Pas de factuur aan
- 7. Nu moet je de factuur terug **OVERBOEKEN**